# СОГЛАСОВАНО

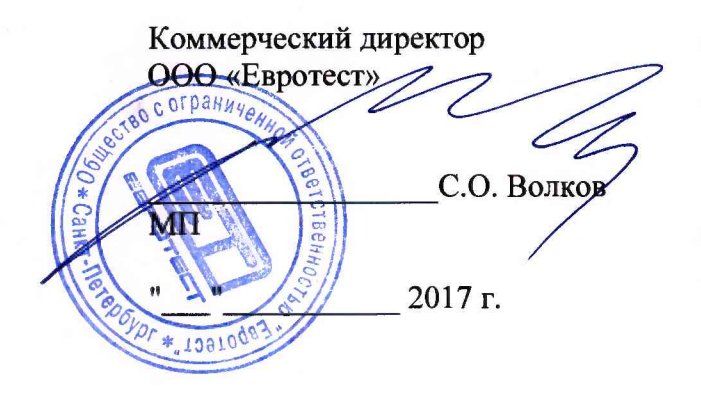

# **УТВЕРЖДАЮ**

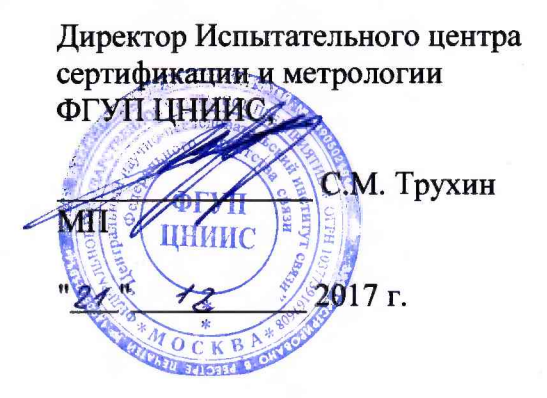

# Анализаторы кабельные VDV II PLUS, VDV II PRO

Методика поверки

#### **ОБЩИЕ СВЕДЕНИЯ**

Настоящая методика устанавливает методы и средства первичной и периодической поверки анализаторов кабельных LanTEK III, далее анализаторов, выпускаемых IDEAL INDUSTRIES INC. США, находящихся в эксплуатации, а также после хранения и ремонта.

Методика разработана в соответствии с рекомендацией РМГ 51-2002 ГСИ Документы на методики поверки средств измерений. Основные положения.

Межповерочный интервал - два года.

Поверку анализаторов осуществляют метрологические службы организаций, которые аккредитованы в системе Росаккредитации на данные виды работ.

Требования настоящей методики поверки обязательны для метрологических служб юридических лиц независимо от форм собственности.

#### **1 ОПЕРАЦИИ ПОВЕРКИ**

1.1 При проведении поверки должны быть выполнены следующие операции поверки, указанные в табл.1.

Таблица 1

Ù

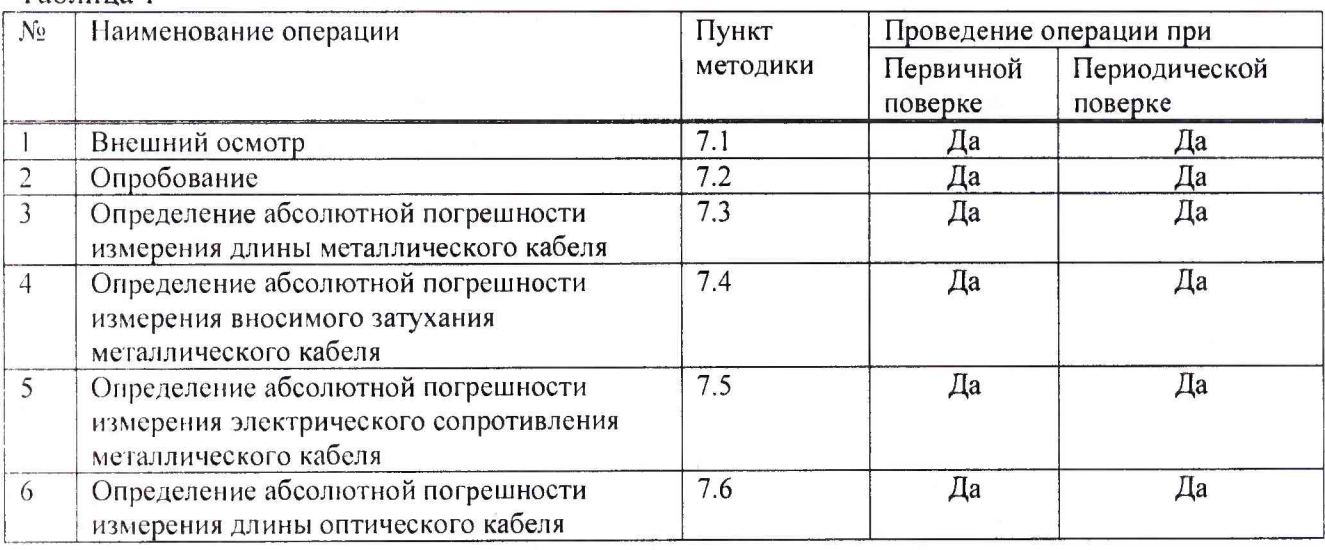

## **2 СРЕДСТВА ПОВЕРКИ**

2.1 При проведении поверки должны применяться средства поверки, указанные в таблице 2.

Таблица 2 - Основные и вспомогательные средства поверки

| Номер пункта     | Наименование и тип средства поверки, метрологические характеристики                           |
|------------------|-----------------------------------------------------------------------------------------------|
| методики поверки |                                                                                               |
| 7.3, 7.4, 7.5    | Катушка кабеля Cat 5e, 6A или 7a калиброванной длины (от 80 до 450 м)                         |
| 7.3, 7.5         | Прибор кабельный ИРК-ПРО Гамма (рег. № 57942-14): измерение длины                             |
|                  | кабеля от 1,5 до 66970 м, пределы допускаемой погрешности ±0,2 м                              |
| 7.4              | Генератор сигналов высокочастотный $\Gamma$ 4-129: (310-1200) МГц, $\pm$ 5.10 <sup>-4</sup> ; |
|                  | $(1.10^{-15} - 1.10^{-2})$ BT                                                                 |
| 7.4              | Вольтметр переменного тока В3-63: 10 Гц-1500 МГц, 10 мВ-100 В;                                |
|                  | пределы максимально допустимой погрешности ±(0,2±0,08·Uk/Ux) %,                               |
|                  | входной импеданс: 80 кОм                                                                      |
| 7.6, 7.7         | Катушка оптического кабеля калиброванной длины: от 5 до 20000 м (SM                           |
|                  | - одномодовый) и/или от 5 до 7500 м (ММ - многомодовый)                                       |

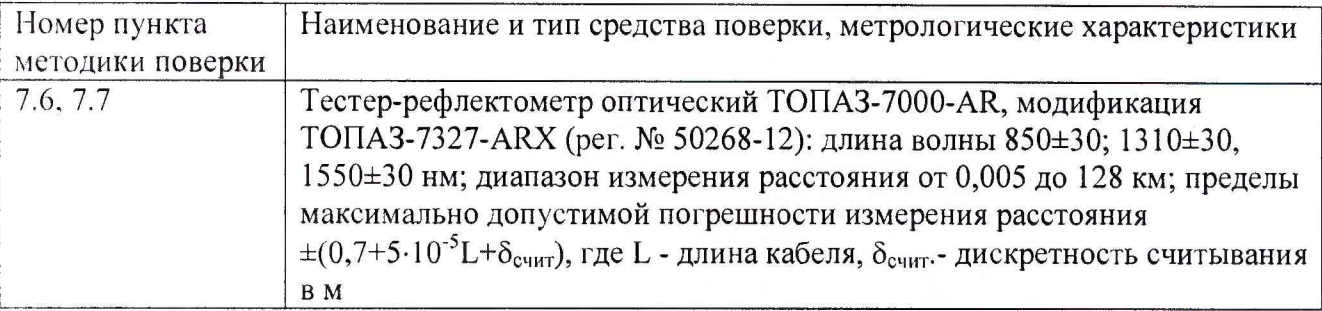

2.2 Допускается использовать другие средства поверки  $\mathbf{C}$ аналогичными метрологическими характеристиками.

2.3 Средства поверки должны быть исправны, поверены и иметь свидетельства о поверке.

#### 3 ТРЕБОВАНИЯ К КВАЛИФИКАЦИИ

3.1 К проведению поверки допускаются лица:

- прошедшие обучение на поверителей радиотехнических, электрических и оптических СИ (в зависимости от типа поверяемого анализатора);

- изучившие эксплуатационную документацию поверяемого СИ;

- имеющие квалификационную группу по технике безопасности не ниже III.

### 4 ТРЕБОВАНИЯ БЕЗОПАСНОСТИ

4.1 При поверке должны выполняться меры безопасности, указанные в руководствах и инструкциях по эксплуатации поверяемого анализатора и средств поверки.

4.2 Рабочее место должно иметь соответствующее освещение.

### 5 УСЛОВИЯ ПОВЕРКИ

5.1 При проведении поверки должны соблюдаться следующие условия:

- температура окружающей среды (20±5)°С;
- относительная влажность воздуха (65±15)%;  $\frac{1}{2}$
- атмосферное давление (100±8)кПа;
- напряжение сети питания (220±11)В;
- частота промышленной сети (50±0,5)Гц.

#### 6 ПОДГОТОВКА К ПОВЕРКЕ

6.1 Перед проведением поверки следует проверить наличие эксплуатационной документации и срок действия свидетельств о поверке на средства поверки.

6.2 Включить средства поверки и прогреть их в течение времени, указанного в инструкции по эксплуатации.

#### 7 ПРОВЕДЕНИЕ ПОВЕРКИ

7.1 Внешний осмотр.

соответствие изделий технической 7.1.1 Визуальным осмотром проверяют документации в части комплектности, фиксации регулировочных элементов, маркировки и упаковки. Также проверяют отсутствие видимых повреждений, целостность соединительных кабелей, зажимов и разъемов.

7.2 Опробование.

7.2.1 Опробование проводят после ознакомления с руководством по эксплуатации.

При опробовании производят подготовку анализатора к работе в соответствии с руководством по эксплуатации. Проверяют возможность подключения к электросети, включения анализатора. Включают анализатор нажатием клавиши включение/выключение питания.

При поверке анализаторов проверяют номер версии встроенного программного обеспечения (ПО), на странице *Instrument-About* или *Instrument-7'ester Details.* Считывают номер *Firmware Version* или *Firmware Revision.* Он должен быть не ниже 3.1.

7.2.2 Опробование анализаторов для металлического кабеля

При вставленных кабельных адаптерах для металлического кабеля проводят коррекцию нуля (*Field Calibration*), пользуясь руководством по эксплуатации LanTEK III.

На экране *Preferences-Measurement Units* устанавливают единицы измерения длины м. Затем проверяют работоспособность при выполнении основной функции - измерения длины, соединив основной (DH) и удаленный (RH) прибор анализатора коротким кабелем. Нажимают кнопку *Length.* Удостоверившись, что анализатор выполняет измерения, показывая длину, примерно равную длине кабеля для всех пар жил, переходят к поверке.

7.2.3 Опробование анализаторов для оптического кабеля.

При вставленном в анализатор модуле-адаптере FiberTEK III, одномодовом или многомодовом, предварительно проводят, пользуясь руководством по эксплуатации FiberTEK III, калибровку *{Field Calibration*) в режиме с одним пусковым кабелем, установив: *Loop -1 Jumper - Unidirect,* с помощью короткого соединительного кабеля (<2 м). Работоспособность проверяют в режиме AUTOTEST при присоединении к гнезду Тх используемого при калибровке пускового кабеля, к другому концу которого присоединяют оптический соединительный кабель длиной >4 м. Удостоверившись, что анализатор выполняет измерения, показывая длину, примерно равную длине соединительного кабеля, переходят к поверке.

7.3 Определение абсолютной погрешности измерения длины металлического кабеля

7.3.1 Для определения абсолютной погрешности измерения длины металлического кабеля используют катушку кабеля структурированных кабельных систем (СКС) CAT 5е, CAT 6, CAT 6А или CAT 7 длиной от 80 до 500 м, длины пар жил которой L<sub>H (1-2)</sub>, L<sub>H(3-6)</sub>,  $L_{n(4-5)}$ ,  $L_{n(7-8)}$  предварительно определяют с помощью кабельного прибора более высокой точности, чем поверяемый анализатор, например, ИРК-ПРО Гамма

На экране *Copper Test Standart* устанавливают тип кабеля, используемого для поверки, пли известное для него значение NVP (номинальная скорость распространения).

**ПРИМ ЕЧАНИЕ - Значение N V P обратно пропорционально коэффициенту укорочения,** установленному на ИРК-ПРО Гамма при калибровке длины катушки кабеля.

Осуществляют коррекцию нуля (*Field Calibration),* пользуясь руководством по эксплуатации.

**ПРИМ ЕЧАНИЕ 1 - Если катушка металлического кабеля имеет на концах соединители RJ45, то есть может быть непосредственно подключена к приборам DH и RH анализатора, то коррекцию нуля проводят,** используя в первом и втором шаге один короткий соединительный кабель известной длины L<sub>ck</sub>.

7.3.2 Затем измеряют длину пар жил катушки кабеля.

Подключают катушку кабеля к прибору анализатора DH. Другой конец кабеля подключают к прибору анализатора RH. Устанавливают анализатор в режим Analyze (высвечивают на экране картинку с микроскопом). Нажимают кнопку *Enter*. Записывают показания длины (Length) для каждой пары L<sub>и</sub> и определяют абсолютную погрешность измерения  $\Delta$ <sub>1</sub>, сравнив эти показания с известными длинами по формуле:

$$
\Delta_{\mathrm{L}} = (\mathrm{L}_{\mathrm{H}} - \mathrm{L}_{\mathrm{H}}), \mathrm{M}
$$

 $(1)$ 

ПРИМЕЧАНИЕ 3 - Если коррекция нуля была проведена с помощью одного соединительного кабеля, то значение L<sub>и</sub> получают, прибавляя к показанию анализатора значение длины соединительного кабеля L<sub>ex</sub>.

Анализатор признается годным, если погрешность измерения для всех пар не превышает значения  $\Delta_L \pm (0.03 \cdot L + 1)$  м.

7.4 Определение абсолютной погрешности измерения вносимого затухания металлического кабеля

7.4.1 Предварительно определяют затухание в диапазоне частот пар жил катушки кабеля, пользуясь схемой рис. 7.1.

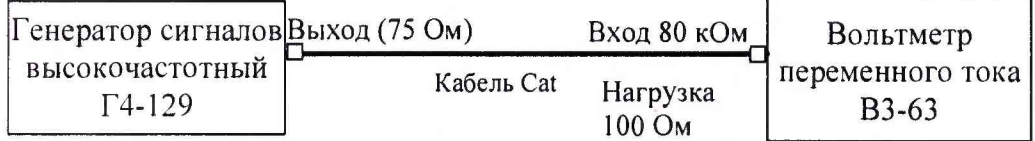

Рисунок 7.1 - Определение затухания кабеля с известными длинами пар жил

$$
A_{\rm BH} = 20\lg(U_{\rm BX}/U_{\rm B}^{\rm H})
$$
,  $\Gamma$ 

U<sub>8X</sub>- выходное напряжение генератора, соответствующее напряжению на входе пары жил;

UBbIX - НАПРЯЖение на выходе той же пары жил;

А<sub>вн</sub> - вносимое затухание в дБ.

Повторяют измерения для других пар.

7.4.2 Затем измеряют вносимое затухание пар жил поверяемым анализатором в режиме Analyze, нажав кнопку Enter. Записывают показания вносимого затухания (Insertion Loss) для каждой пары  $A_{H}$  и определяют абсолютную погрешность измерения  $\Delta_{A}$ , сравнив эти показания с известными измеренными ранее значениями вносимого затухания для пар катушки кабеля. Определяют погрешность измерения по формуле.

$$
\Delta_{\rm A} = (A_{\rm BH} - A_{\rm H3M}) \; \rm \Delta B
$$

 $(3)$ 

 $(2)$ 

7.4.3 Анализатор признается годным, если погрешность измерения  $\Delta$ <sub>A</sub> не превышает значения ±0,75 дБ..

7.5 Определение абсолютной погрешности измерения электрического сопротивления металлического кабеля

7.5.1 Предварительно должны быть определены значения электрического сопротивления пар катушки средством измерения электрического сопротивления с допускаемой погрешностью не более  $\pm 0.3$  %. Получают значения R  $_{\text{H (1-2), R H (3-6), R H (4-5),}}$  $R_{11}(7-8)$ 

 $(4)$ 

Затем измеряют сопротивление пар жил используемой катушки кабеля поверяемым анализатором в режиме Analyze, нажав кнопку Enter. Записывают показания электрического сопротивления (Resistance) для каждой пары R и определяют абсолютную погрешность измерения  $\Delta$ <sub>A</sub>, сравнив эти показания с известными измеренными ранее значениями электрического сопротивления для пар катушки кабеля  $R_{H(1-2)}$ ,  $R_{H(3-6)}$ ,  $R_{H(4-5)}$ ,  $R_{H(7-8)}$ :

 $\Delta_R = (R_{H\text{-}cn} - R_H)$  OM

7.5.2 Анализатор признается годным, если погрешность измерения для всех пар не превышает значения  $\Delta_R = \pm (0.01 \cdot R + 2)$  Ом.

7.6 Определение погрешности измерения длины оптического кабеля

7.6.1 Для определения погрешности измерения длины оптического кабеля анализатором LanTEK III/FiberTEK III с вставленными модулями-адаптерами для одномодового и многомодового волокна используют катушку оптического волокна с известной длиной волокна, одномодового и/или многомодового (в зависимости от типа входящих в комплект анализатора адаптеров). Предварительно определяют длину волокна в катушке с помощью оптического рефлектометра с погрешностью не более  $\pm (0.7 + 5 \cdot 10^{-5} L)$  м.

Проводят калибровку (Field Calibration) в режиме Loop, пользуясь руководством по эксплуатации FiberTEK III в режиме с одним пусковым кабелем (см. п. 7.2.3).

Для определения погрешности измерения длины оптического кабеля один конец пускового кабеля подключают к Тх анализатора, другой конец к волокну оптической линии калиброванной длины, другой конец волокна к разъему Rx анализатора. Нажимают кнопку AUTOTEST. Повторяют измерения не менее 3 раз.

Определяют погрешность измерения длины волокна по формуле (1), см. п.7.3.2.

7.6.2 Анализатор признают годным, если погрешность измерения длины не превышает значения  $\Delta_L = \pm (0.02 \cdot L + 1.5)$  м.

#### 8 ОФОРМЛЕНИЕ РЕЗУЛЬТАТОВ ПОВЕРКИ

8.1 Результаты поверки оформляют протоколом произвольной формы  $\mathbf{M}$ свидетельством установленной формы в случае соответствия анализаторов требованиям, указанным в технической документации.

8.2 Если анализатор по результатам поверки признан непригодным к применению, то «Свидетельство о поверке» аннулируется, выписывается «Извещение о непригодности к применению» установленной формы и ее эксплуатация запрещается.

8.3 Формы «Свидетельство о поверке» и «Извещение о непригодности к применению» оформляются в соответствии с документом «Порядок проведения поверки средств измерений, требования к знаку поверки и содержанию свидетельства о поверке», утвержденным Приказом Минпромторга России  $N_2$ 1815  $O(T)$ 02.07.2015  $\Gamma$ . зарегистрированным в Минюсте России, регистрационный № 38822 от 04.09.2015 г.

 $4l^2$ Ведущий научный сотрудник ФГУП ЦНИИС

Н.Ф.Мельникова